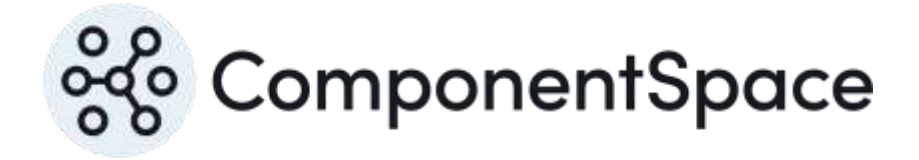

# **ComponentSpace** OpenID Connect for ASP.NET Core Web Farm Guide

Copyright © ComponentSpace Pty Ltd 2024. All rights reserved. www.componentspace.com

## **Contents**

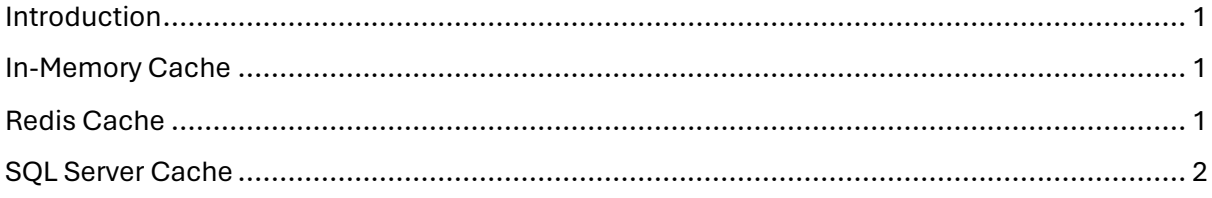

#### <span id="page-2-0"></span>Introduction

This guide describes the steps required to support an OpenID provider in a web farm deployment.

#### <span id="page-2-1"></span>In-Memory Cache

The OpenID session state and tokens are cached through the IDistributedCache interface.

The implementation of IDistributedCache may be specified through dependency injection.

The default implementation of IDistributedCache caches to memory.

This is suitable for single server deployments and web farm deployments where a load balancer and sticky sessions are used.

For web farm deployments where sticky sessions are not used, an IDistributedCache implementation such as the RedisCache or SqlServerCache must be used.

#### <span id="page-2-2"></span>Redis Cache

The following code configures a Redis cache that's used for the OpenID cache.

// Add the Redis cache. builder.Services.AddStackExchangeRedisCache(options => { options.Configuration = builder.Configuration.GetConnectionString("RedisConnection"); }); // Add OpenID provider services.

builder.Services.AddOpenIDProvider(builder.Configuration.GetSection("OpenIDProvider"));

The following configuration specifies a Redis cache on localhost using the default port 6379.

```
 "ConnectionStrings": {
  "RedisConnection": "localhost"
 },
```
For information on Redis, refer to:

<https://redis.io/>

For information on distributed caches, refer to:

<https://docs.microsoft.com/en-us/aspnet/core/performance/caching/distributed>

For information on Redis configuration strings, refer to:

<https://stackexchange.github.io/StackExchange.Redis/Configuration.html>

For testing purposes, a Windows port of Redis is available at:

<https://github.com/MicrosoftArchive/redis>

### <span id="page-3-0"></span>SQL Server Cache

The following code configures a SQL server cache that's used for the OpenID cache.

```
// Add the SQL server cache.
builder.Services.AddDistributedSqlServerCache(options =>
{
  options.ConnectionString = builder.Configuration.GetConnectionString("DistCache");
  options.SchemaName = "dbo";
  options.TableName = "Cache";
});
// Add OpenID provider services.
builder.Services.AddOpenIDProvider(builder.Configuration.GetSection("OpenIDProvider"));
```
The following configuration specifies the connection string for the cache database on (localdb)\MSSQLLOCALDB. In a production environment, SQL Server or another RDBMS should be used.

```
"ConnectionStrings": {
 "DistCache": 
"Server=(localdb)\\MSSQLLOCALDB;Database=DistCache;Trusted_Connection=True;Multipl
eActiveResultSets=true"
},
```
The database may be created using various tools including the SQL Server Management Studio and Visual Studio's SQL Server Object Explorer.

Once created, run the sql-cache tool to initialize the database.

dotnet sql-cache create "Data Source=(localdb)\MSSQLLocalDB;Initial Catalog=DistCache;Integrated Security=True;" dbo Cache

For information on distributed caches, refer to:

<https://docs.microsoft.com/en-us/aspnet/core/performance/caching/distributed>